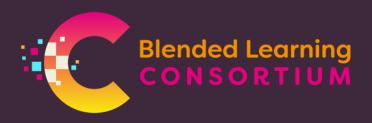

## ADDING BLC RESOURCES TO MOODLE

## Adding a BLC SCORM resource to Moodle:

BLC resources published as **SCORM** versions are available. These are HTML5 format and have tracking capability for use within Moodle.

 Drag the **SCORM** zip file directly into your Moodle course

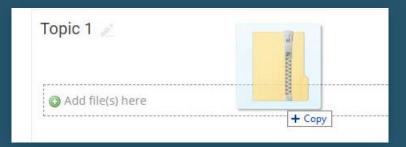

2. Select 'Add a SCORM package' from the available options

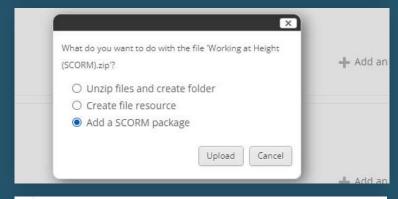

3. Rename as required

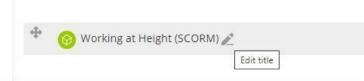

4. Edit settings as required

This link explains additional settings to consider when adding a SCORM package:

https://elearningindustry.com/scorm-package-embedded-into-moodle

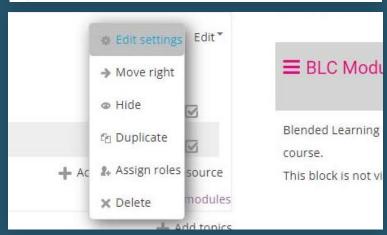

## Adding a BLC web ready resource to Moodle:

BLC resources published as **web ready** versions are available. These are HTML5 format and function in the same way as SCORM packages but without any tracking capability.

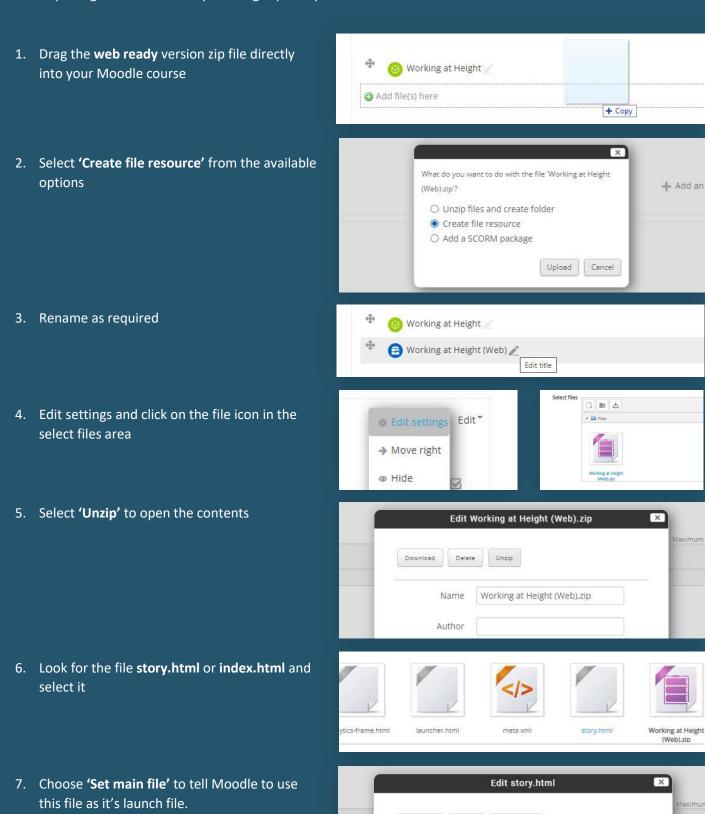

Download Delete

Set main file (?)